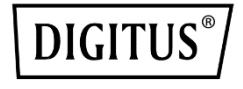

# **PCIe CARD, USB Type-C™ + USB A**

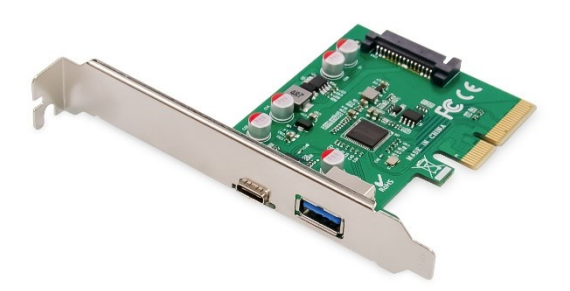

**Manual** DS-30225

## **DEAR CUSTOMER**

Thank you for purchasing this product. For optimum performance and safety, please read these instructions carefully before connecting, operating or using this product. Please keep this manual for future reference**.**

#### **1.0 Description**

The PCIe USB 3.1 2-Port Card is the next generation Universal Series Bus xHCI host controller, bridging PCI Express to USB 3.1 Gen-II, compliant with USB 3.1 Specification Revision1.0 and Intel eXtensible Host Controller Interface Specification revision1.1. it also supports the new feature of USB 3.1 Gen2, named multiple INs to achieve fully utilization rate of 10 Gbps data rate, taking advantage of the available bandwidth of USB 3.1 Gen2 bus. The USB 3.1 Card application of Desktop PC, Workstations, Servers, etc…

## **2.0 Specification**

- Support PCI Express Gen-IIx2 or Gen3x1
- Support high bandwidth performance with low latency
- Support PCI Express Link power management
- Compliant with PCI Express Base 3.0 Specification
- Compliant with Universal Serial Bus 3.1 Specification Revision 1.0
- Compliant with eXtensible Host Controller Interface specification Revision 1.1
- Compliant with USB Attached SCSI Protocol Revision 1.0
- Up to USB3.1 Gen-II 10Gbps
- Support 1x Type C USB 3.1 port and 1x Type A USB 3.1 port
- Backward compatible with Legacy USB function and device
- Support driver on Windows 7, Windows 8, Window 8.1, and Windows 10
- Support various Linux kernels
- Chipset: ASM1142

#### **3.0 Package Content**

Before attempting to use this unit, please check the packaging and make sure the following items are contained in the shipping carton:

- 1 x PCIe USB3.1 Type C&A 2Ports Card
- 1 x User's Manual
- 1 x Low profile bracket
- $\bullet$  1 x CD

### **4.0 System Requirements**

- Linux, Win7/Win8/Win8.1/Win10 32bit or 64 bit
- One available PCI-Express x4/x8/x16 slot

#### **5.0 Hardware Description**

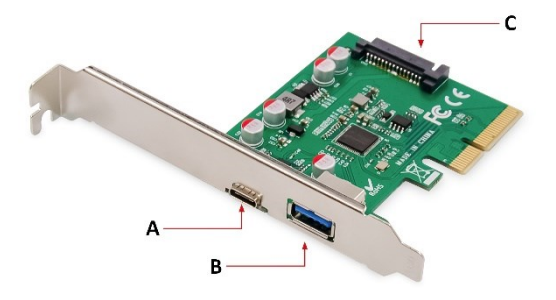

- A) USB Type-C™
- B) USB 3.1 Type A
- C) SATA Power Jack

#### **6.0 Hardware Installation**

- 1. Turn Off the power to your computer.
- 2. Unplug the power cord and remove your computer's cover.
- 3. Remove the slot bracket from an available PCIe X16 slot.
- 4. To install the card, carefully align the card's bus connector with the selected PCIe slot on the motherboard. Push the board down firmly.

\*The PCI Express USB3.1 Card must be connected the SATA power cable to SATA power jack

- 5. Replace the slot bracket's holding screw to secure the card.
- 6. Replace the computer cover and reconnect the power cord.

### **7.0 Install Drivers**

#### **Windows® Operating Systems**

#### *For Windows 7 32 or 64bit*

- 1. Please insert the CD driver bound with PCIe USB 3.1 2 Port Card into your CD-ROM Drive.
- 2. At the Windows desktop, click "Computer"
- 3. Double click CD-ROM Drive to Brower drivers files.

Type: **D:\USB3.1 ASM1142\Setup.exe**, click OK. (Change D: to match your CD-ROM drive letter)

4. Follow the on-screen instruction to complete the installation

#### *For Windows8, Window8.1, Windows10 32 or 64bit*

Using in box driver for Win8, Win8.1 and Win10 to complete install the drivers

#### *To Verify Windows® Driver Installation*

Click on the **Device Manager** tab in System Properties, which you access from the Windows Control Panel. If you has installed successfully, you should see "**ASMedia USB3.1eXtensible Host controller**"…installed under **Universal Serial Bus Controllers** item.

### **Support**

More information and settings please refer to the User Guides or you can contact us.

Hereby Assmann Electronic GmbH, declares that the Declaration of Conformity is part of the shipping content. If the Declaration of Conformity is missing, you can request it by post under the below mentioned manufacturer address.

#### **[www.assmann.com](http://www.assmann.com/)**

Assmann Electronic GmbH Auf dem Schüffel 3 58513 Lüdenscheid Germany

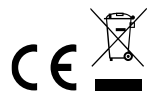